# CLOCKWORK

# Appointment Booking

## **Workflow**

- 1. Students can book different appointment types through a secure online module
- 2. Students can book appointments with any Counselor/Advisor that is available
- 3. They can also leave a note to the counsellor regarding the appointment
- 4. Staff is notified through an email as soon as the student books and appointment
- 5. Staff can manage their own availability

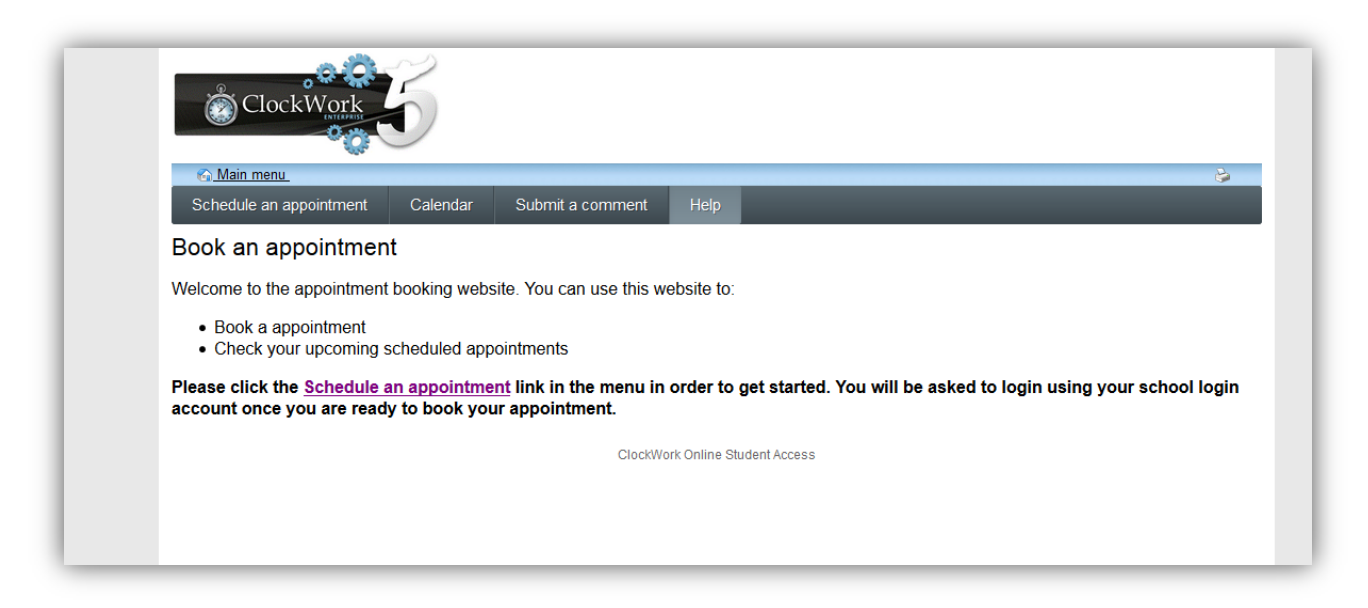

# **1. Log in**

Students can schedule an appointment with the staff by logging in using school login credentials.

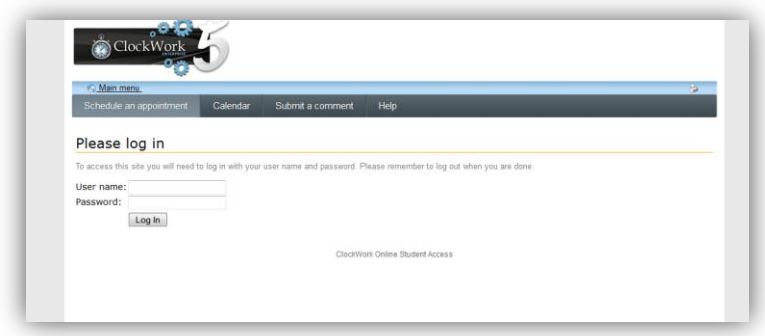

# **2. Select the appointment type**

Students can select the appointment type from the drop down menu.

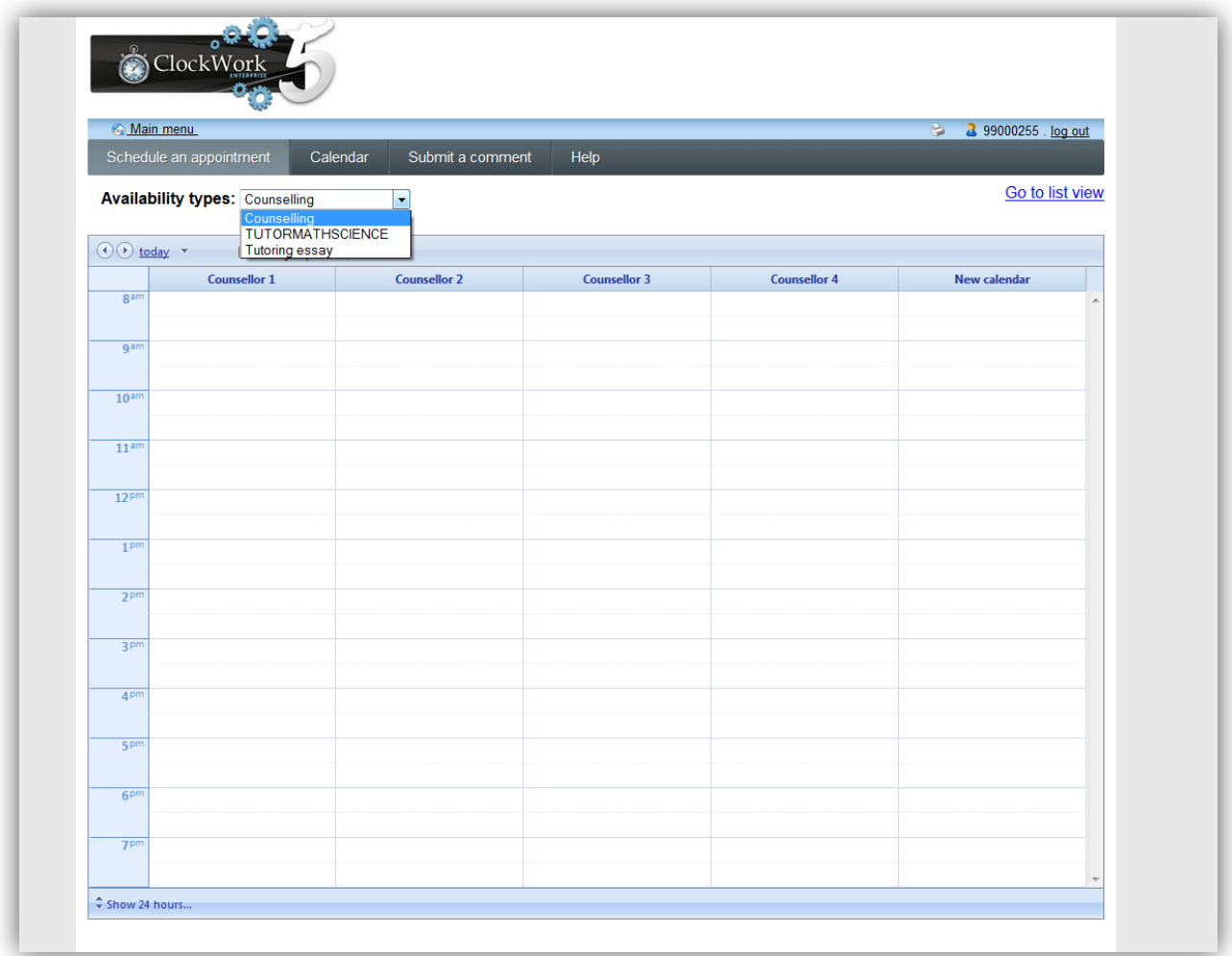

#### **2. Select the date**

Students have an option to select the date they want to book an appointment for.

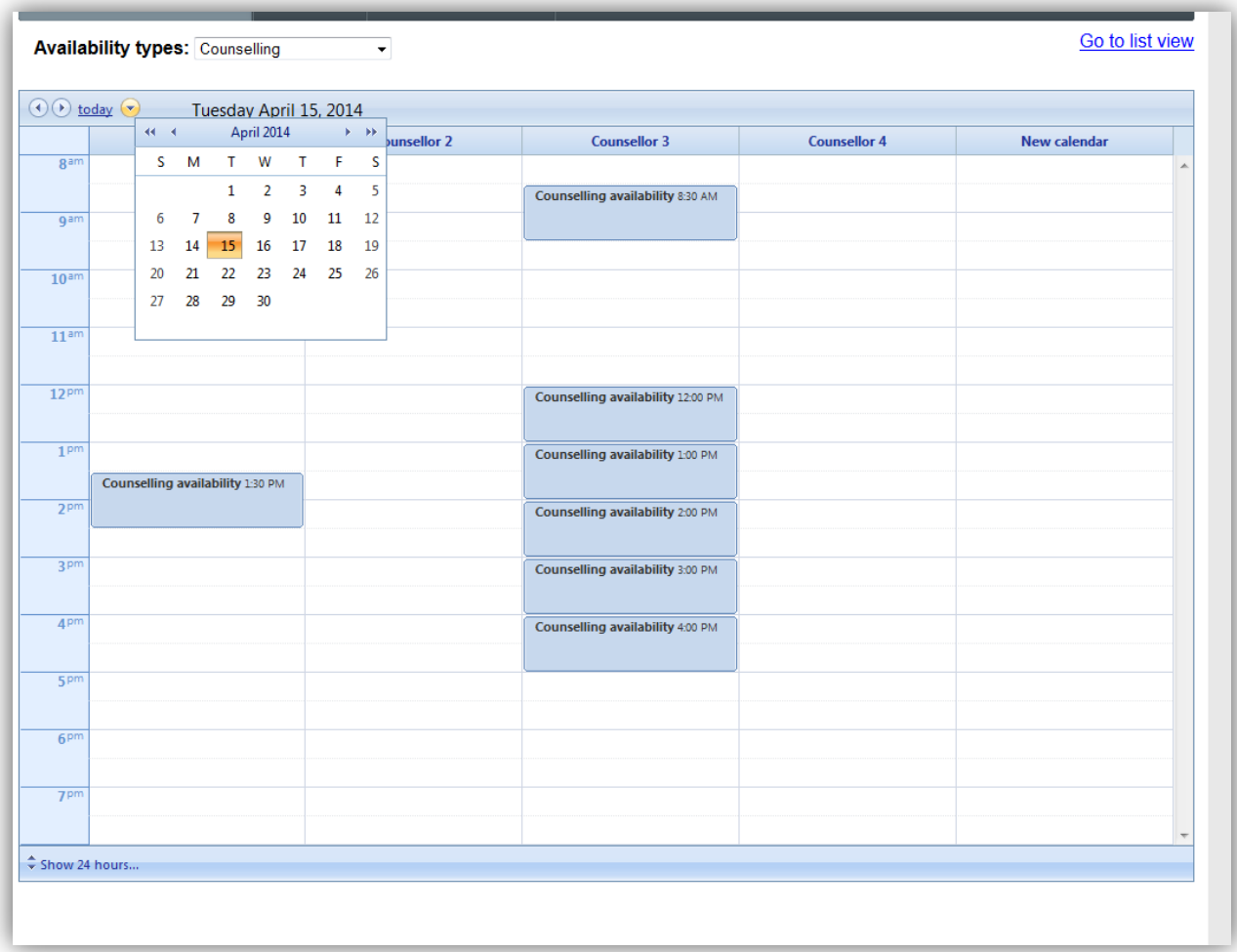

## **3. Select the counsellor and availability**

Students can see the list of counsellors available at different times. They can choose the counsellor and the available slot.

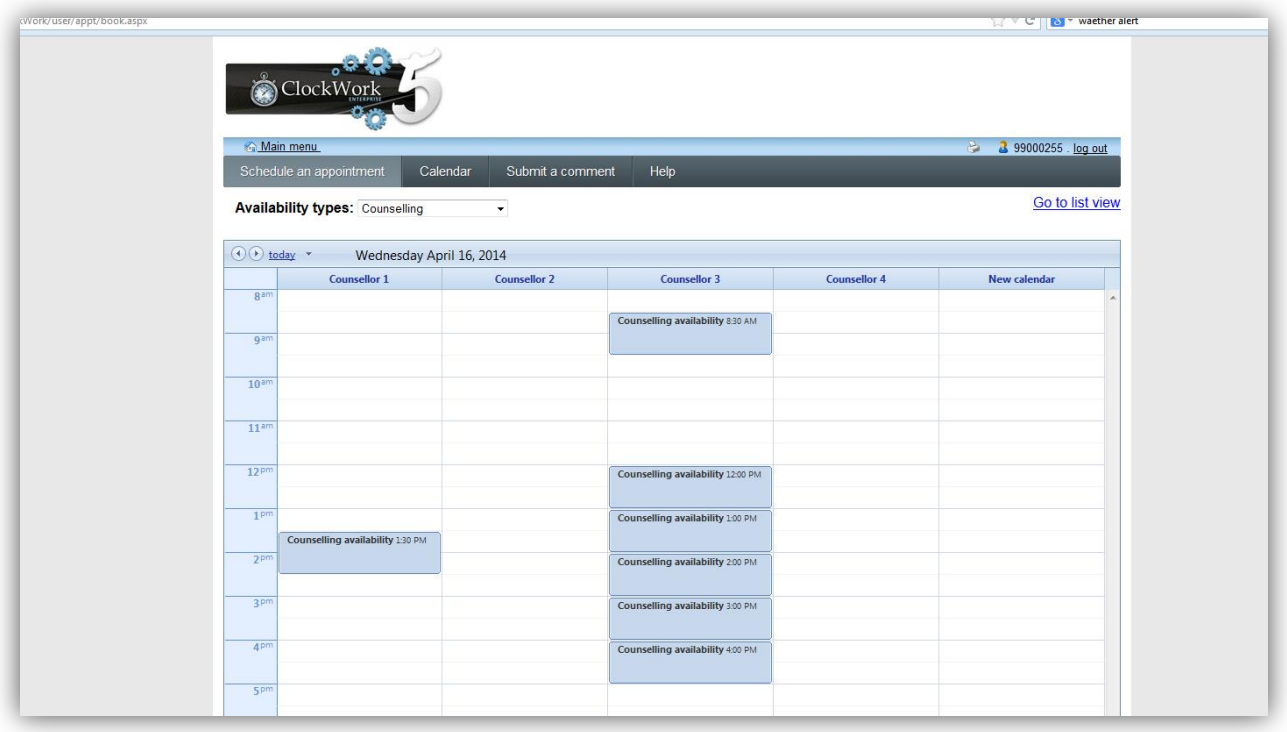

## **4. Select the slot and book**

Student can fill out a form online to leave a note to the counsellor about the appointment and confirm the booking.

Once the booking is confirmed the student and counsellor receive an automated email.

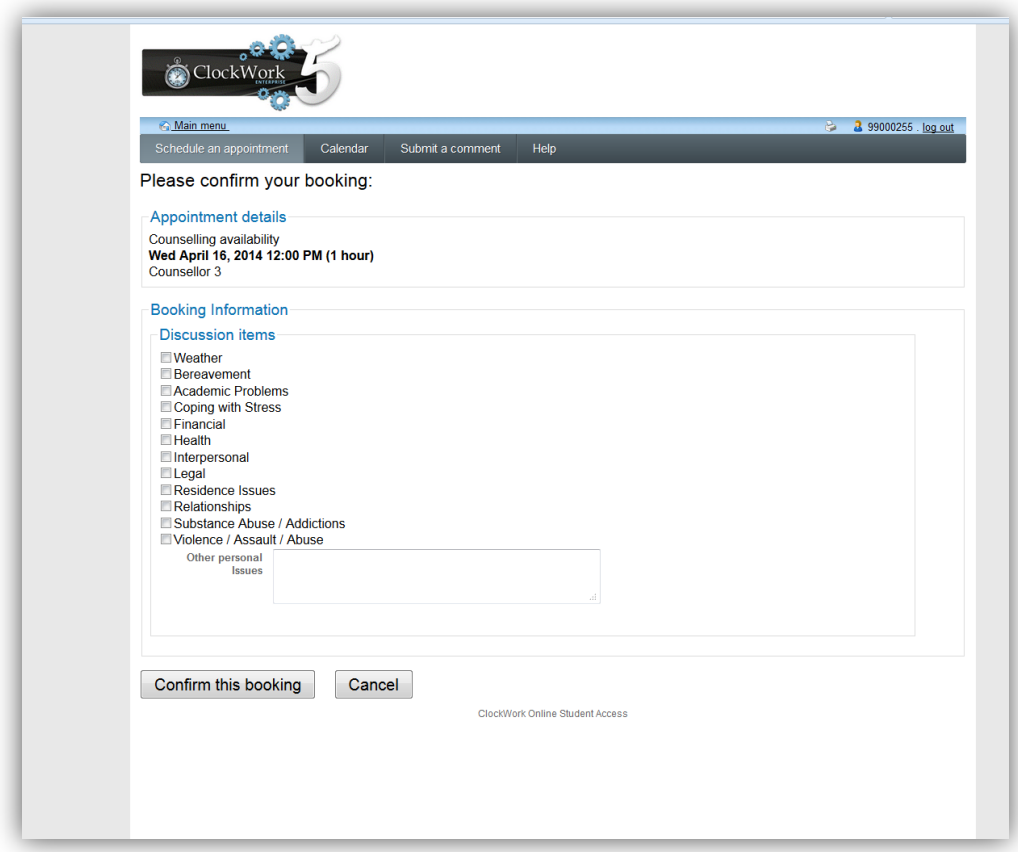

#### **List view for accessible users**

For users who use screen readers the list view of the appointment booking module makes it accessible

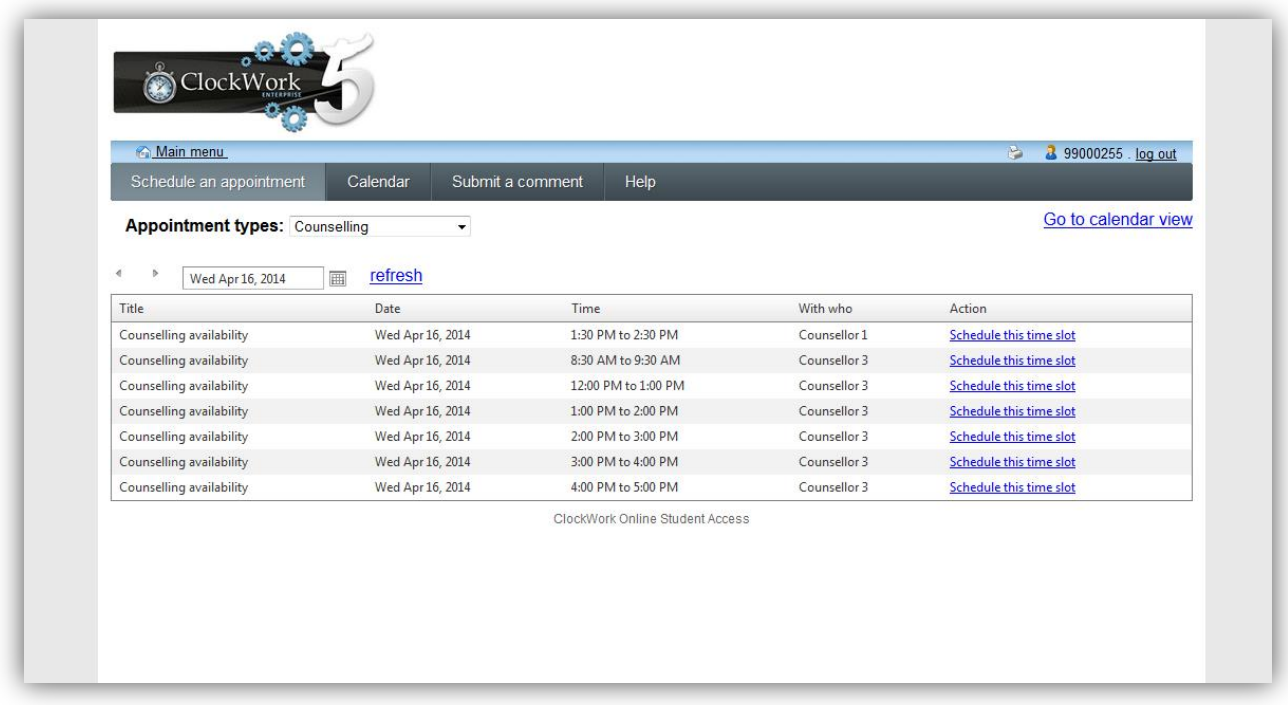

# **Staff can manage availability**

Staff can manage their online availability from clockwork

Students can only see the time the staff makes available for online appointment booking.

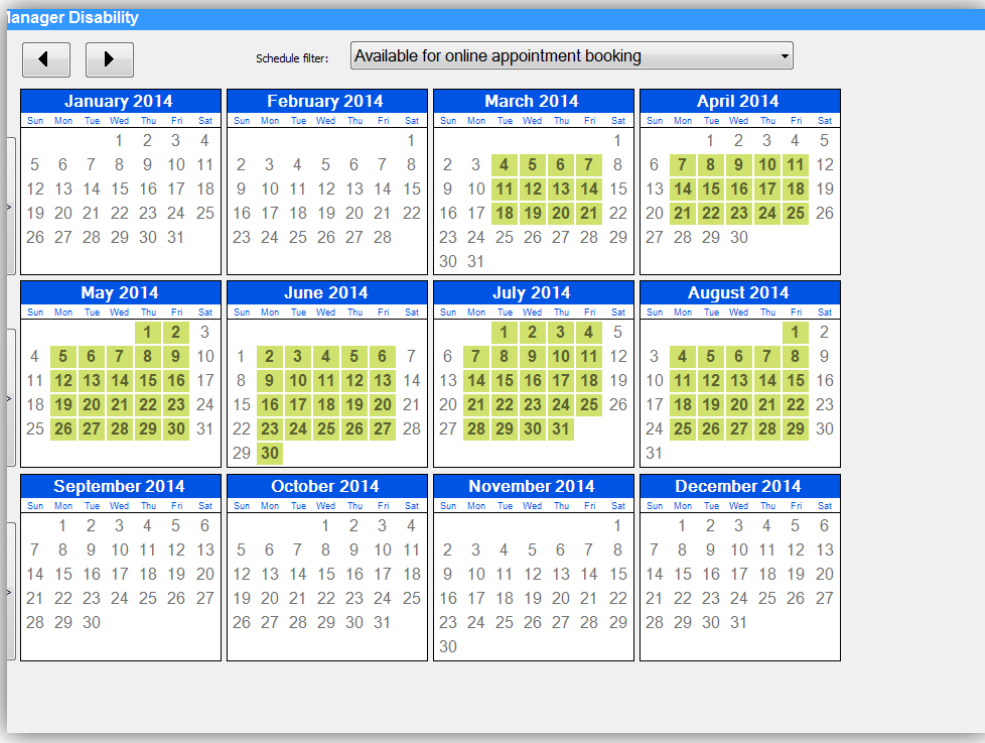